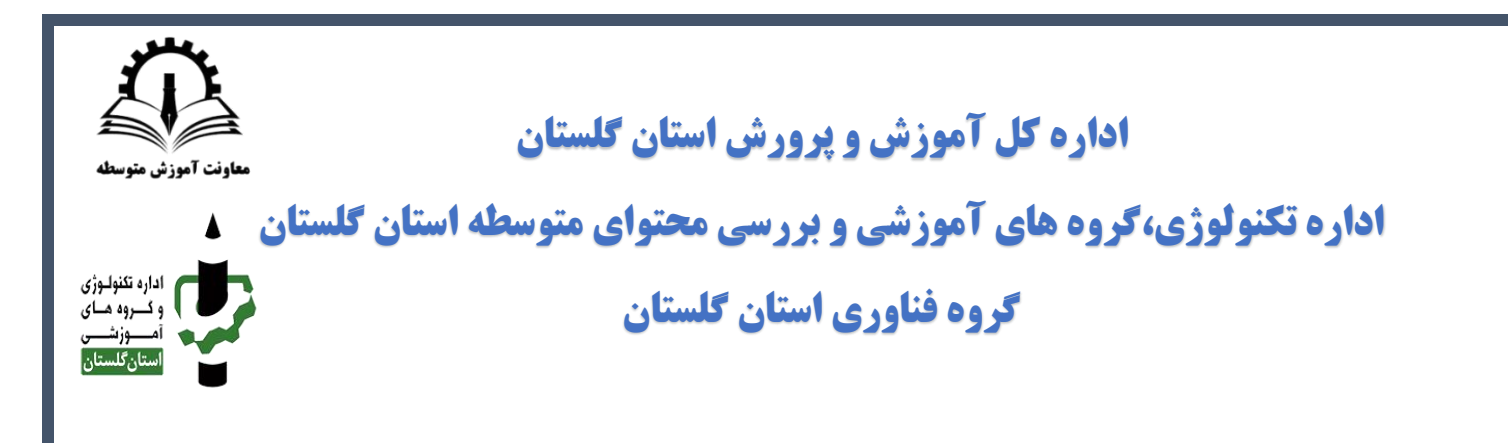

## نحوه ثبت نام و ارسال اثر در دومین رویداد بینالمللی الفتا

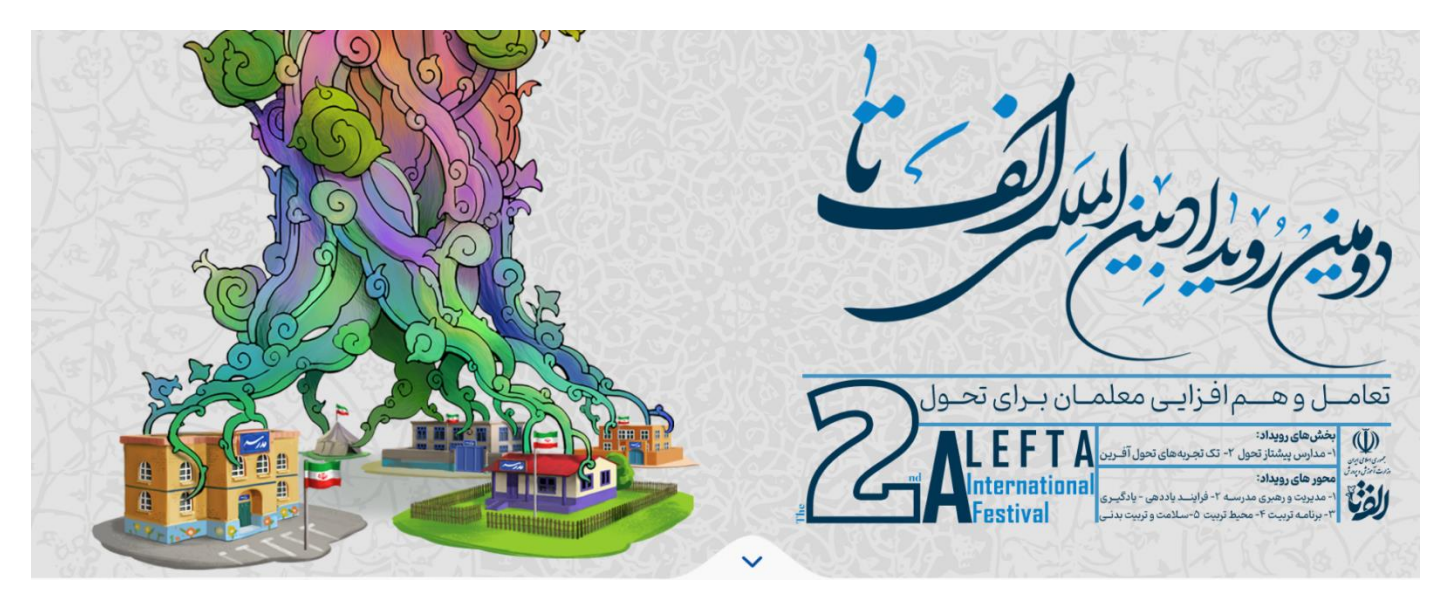

\*هشتمین دوره جشنواره نوآوری در فرآیند آموزش و یادگیری ویژه دبیران دوره اول متوسطه \*بیستمین دوره جشنواره الگوهای تدریس برتر ویژه دبیران دوره دوم متوسطه نظری \*سومین دوره جشنواره الگوهای برتر تدریس ویژه هنرآموزان شاخههای فنیحرفهای و کاردانش

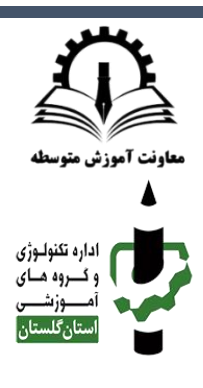

-1 ابتدا نشانی زیر را در مرورگر خود برای ورود به تارنمای رویداد الفتا وارد نمایید: /[https://alefta.ir](https://alefta.ir/)

-2 برای عضویت در تارنما بر روی گزینه "ورود/ عضویت" کلیک نمایید.

نحوه ثبت نام

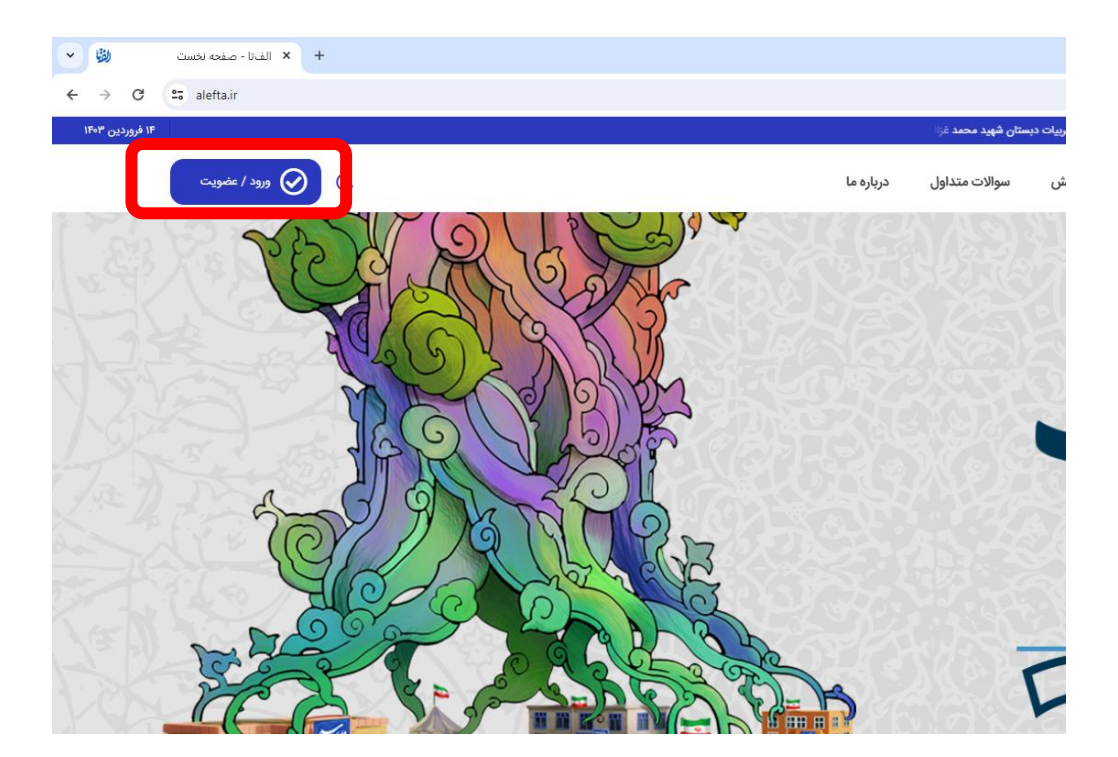

## -3 گزینه "هم اکنون ثبت نام نمایید " را انتخاب کنید.

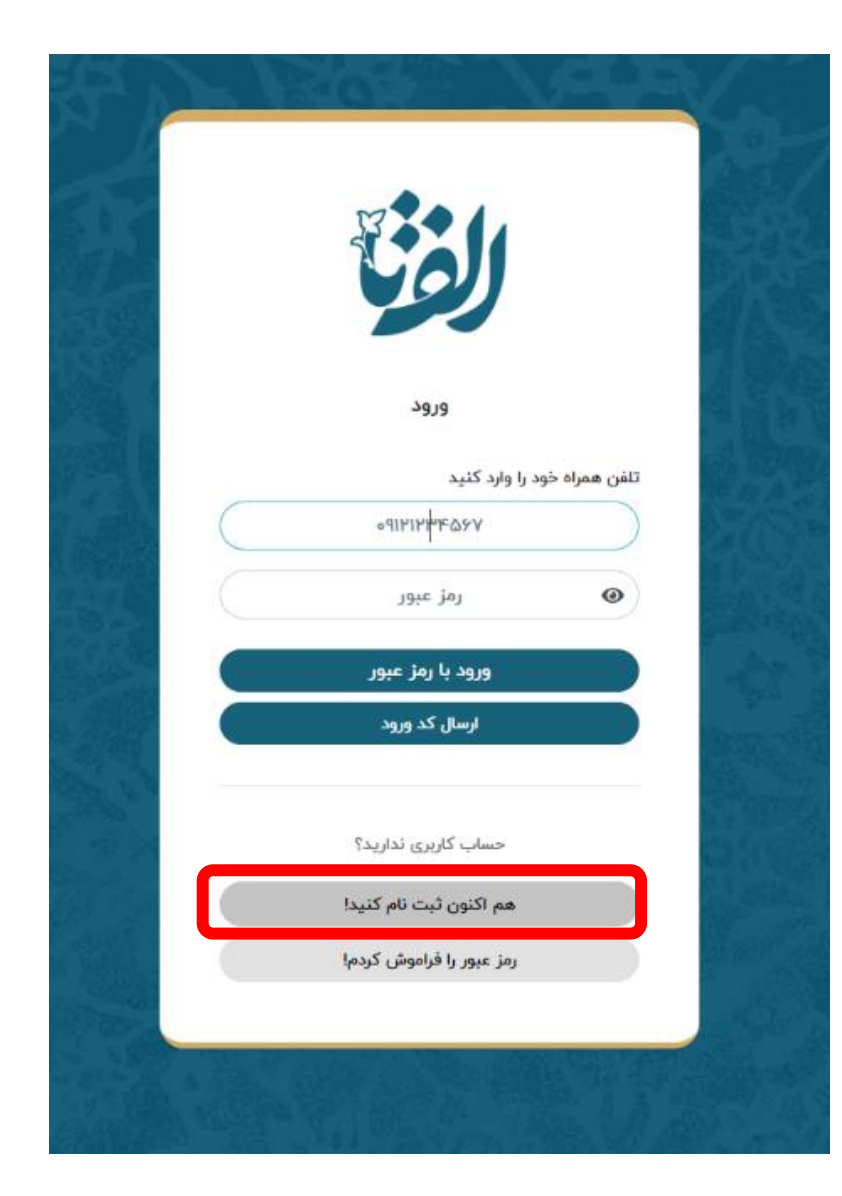

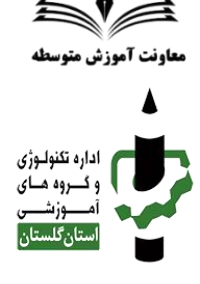

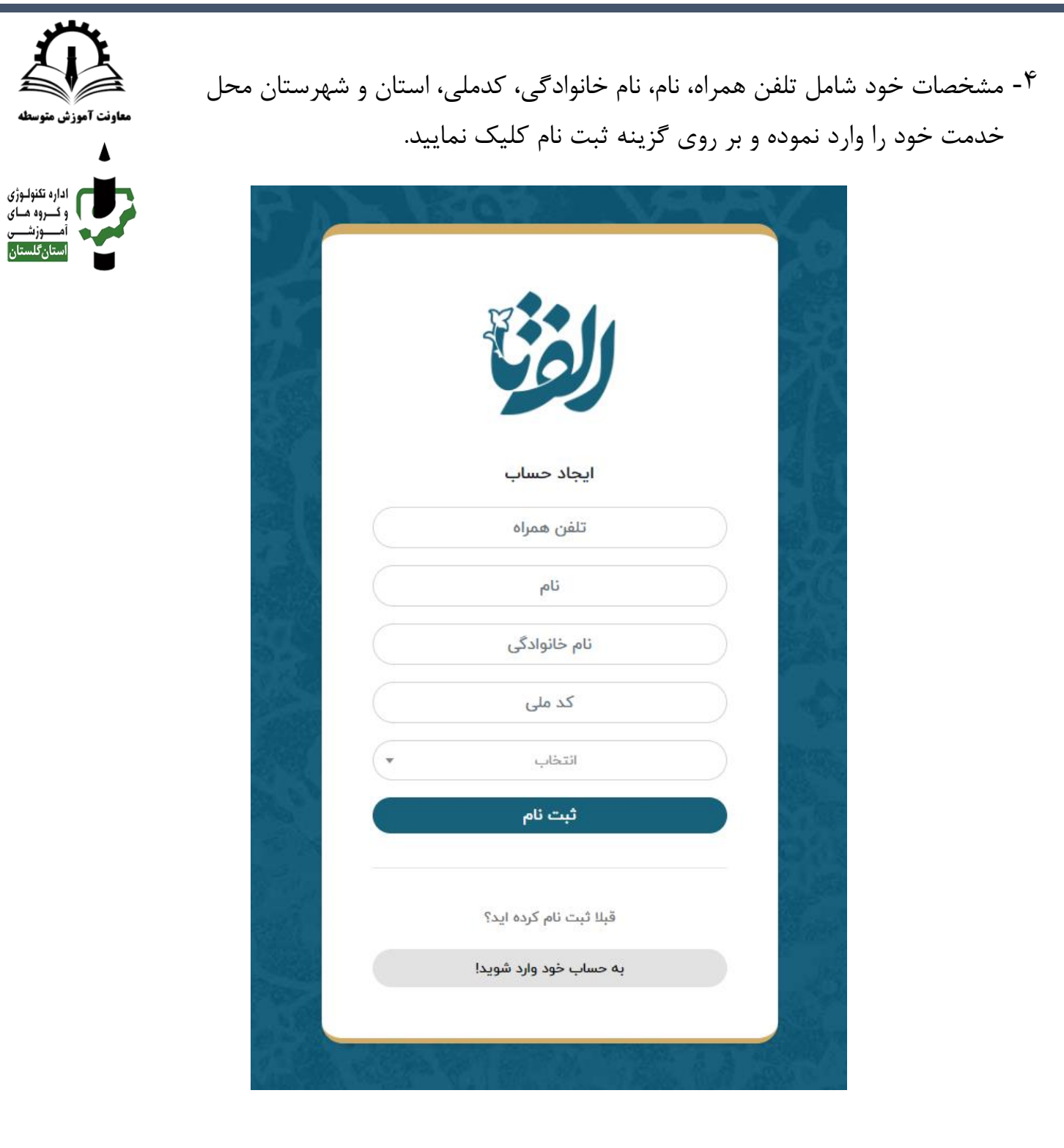

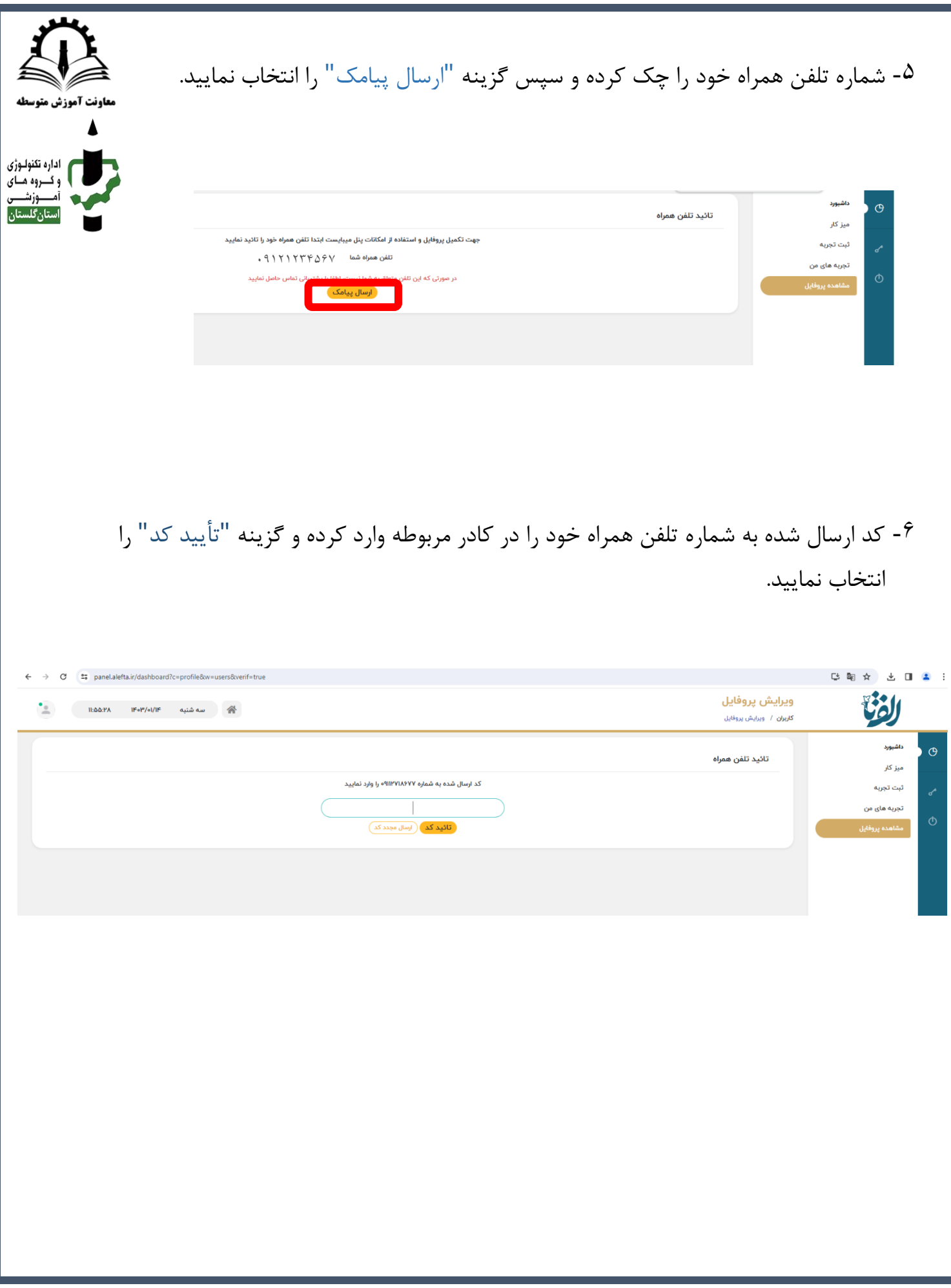

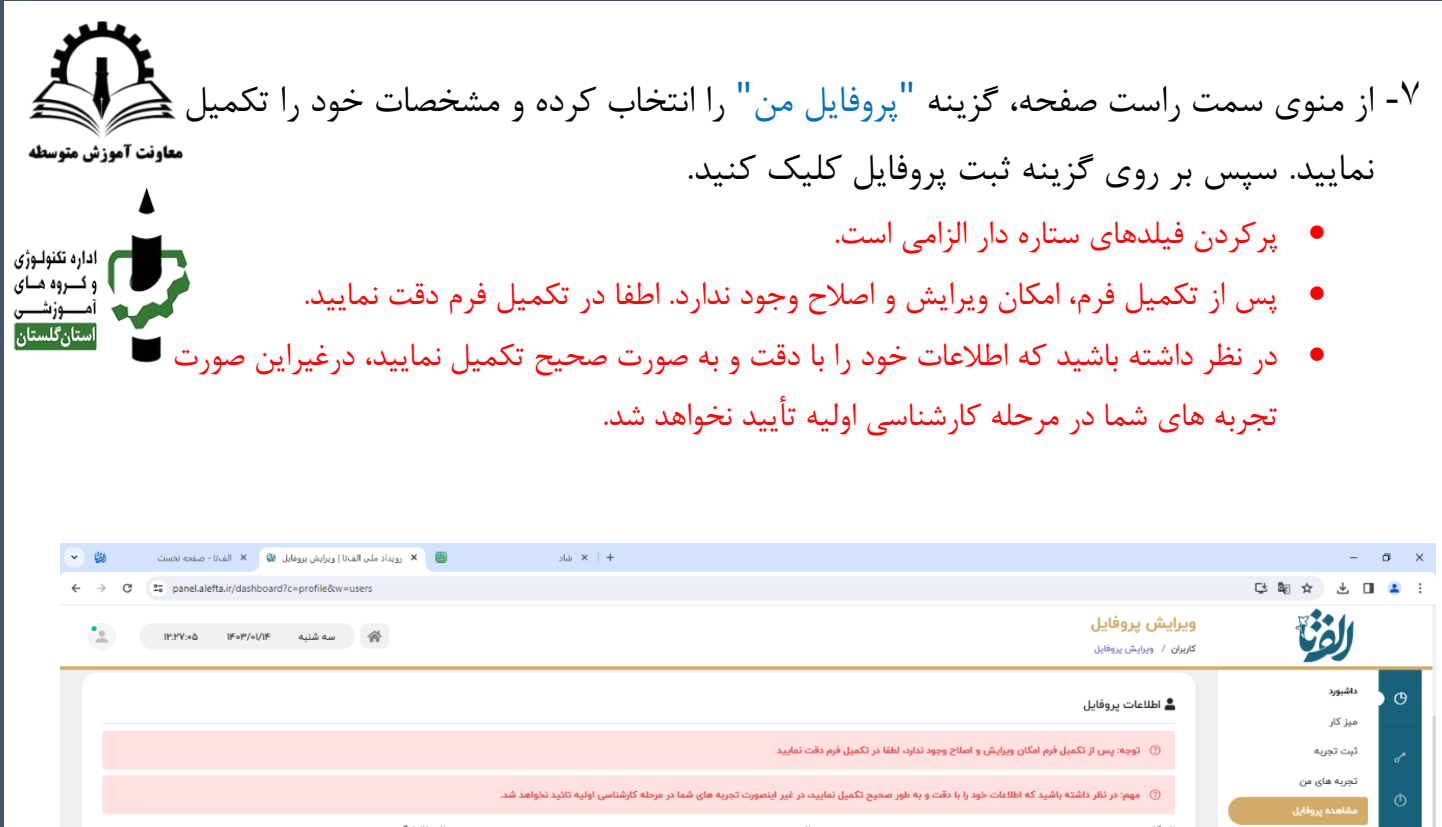

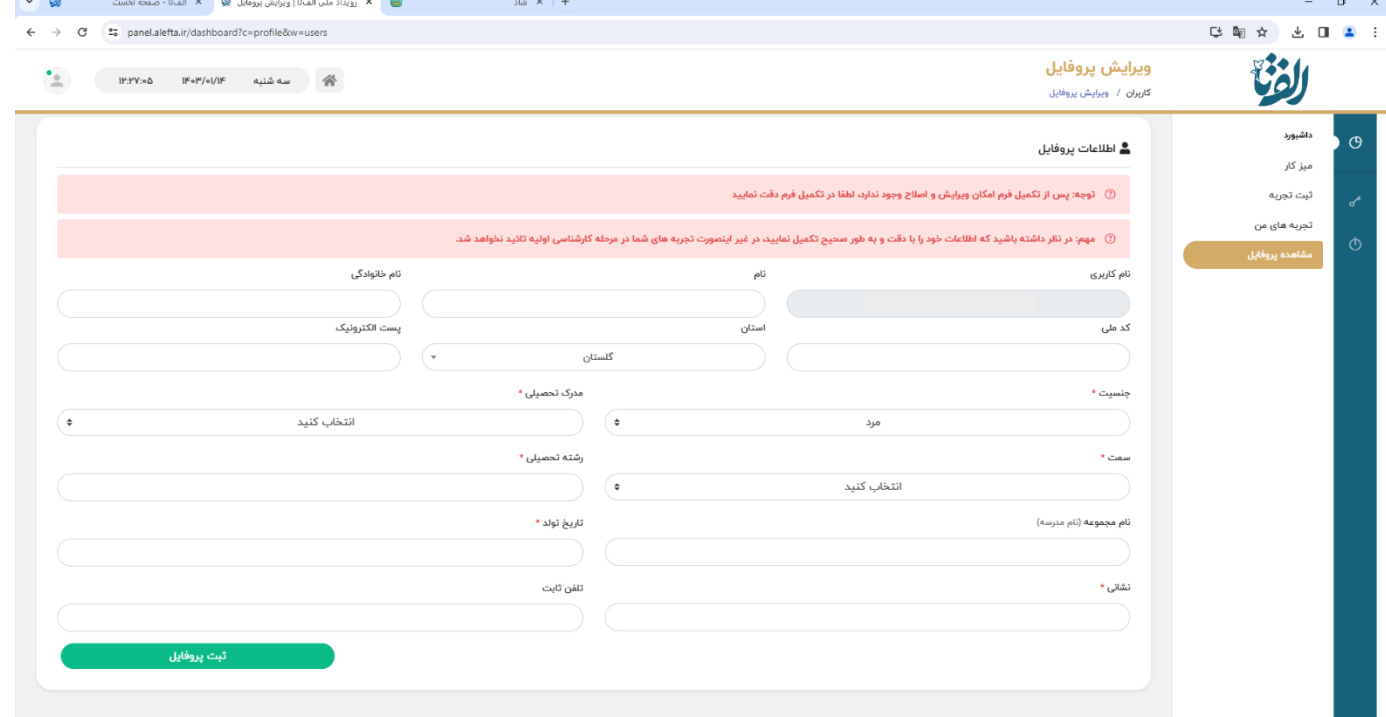

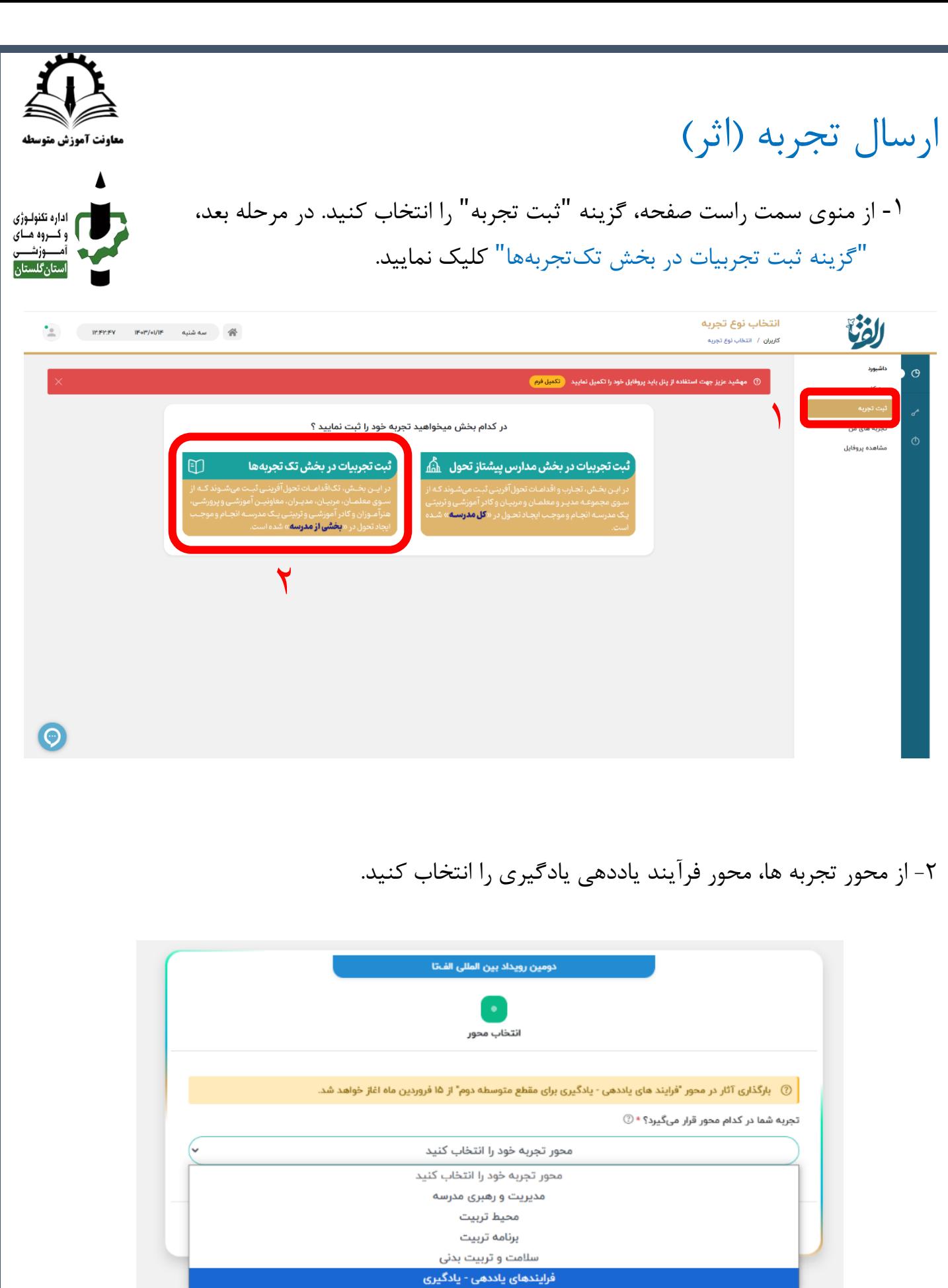

-3 در این مرحله:

- حداقل یک محور و حد اکثر 2 محور که در اثر شما برجستهتر میباشد را انتخاب کنید.
- مقطع تحصیلی خود را انتخاب کنید.)ابتدایی/متوسطه اول/ متوسطه دوم/ فن یحرفهای و کاردانش( مقطع فنیحرفهای و کاردانش در روزهای آتی فعال خواهد شد

سپس بر روی گزینه ثبت اطالعات کلیک کنید.

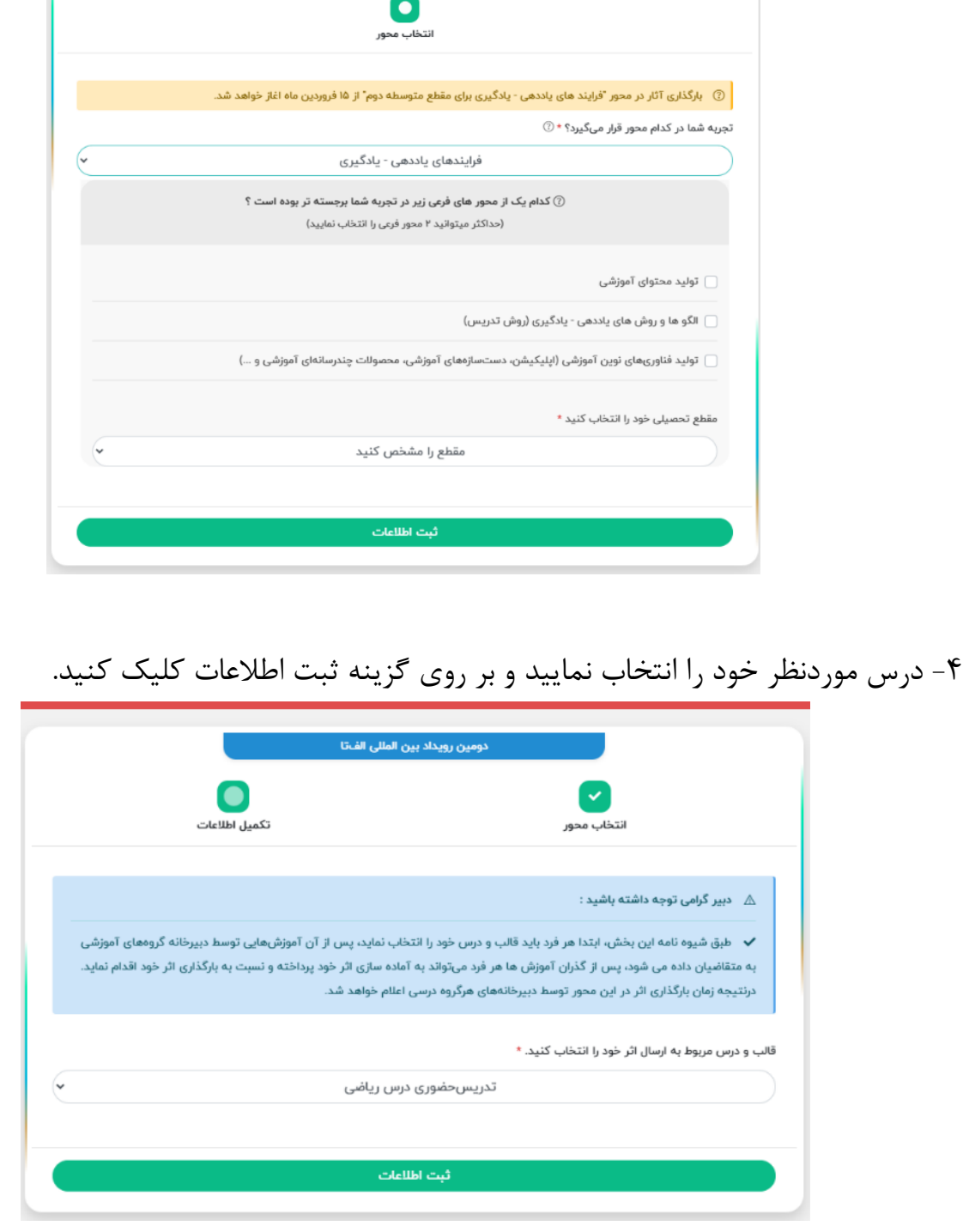

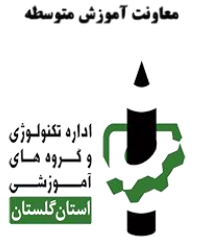

T

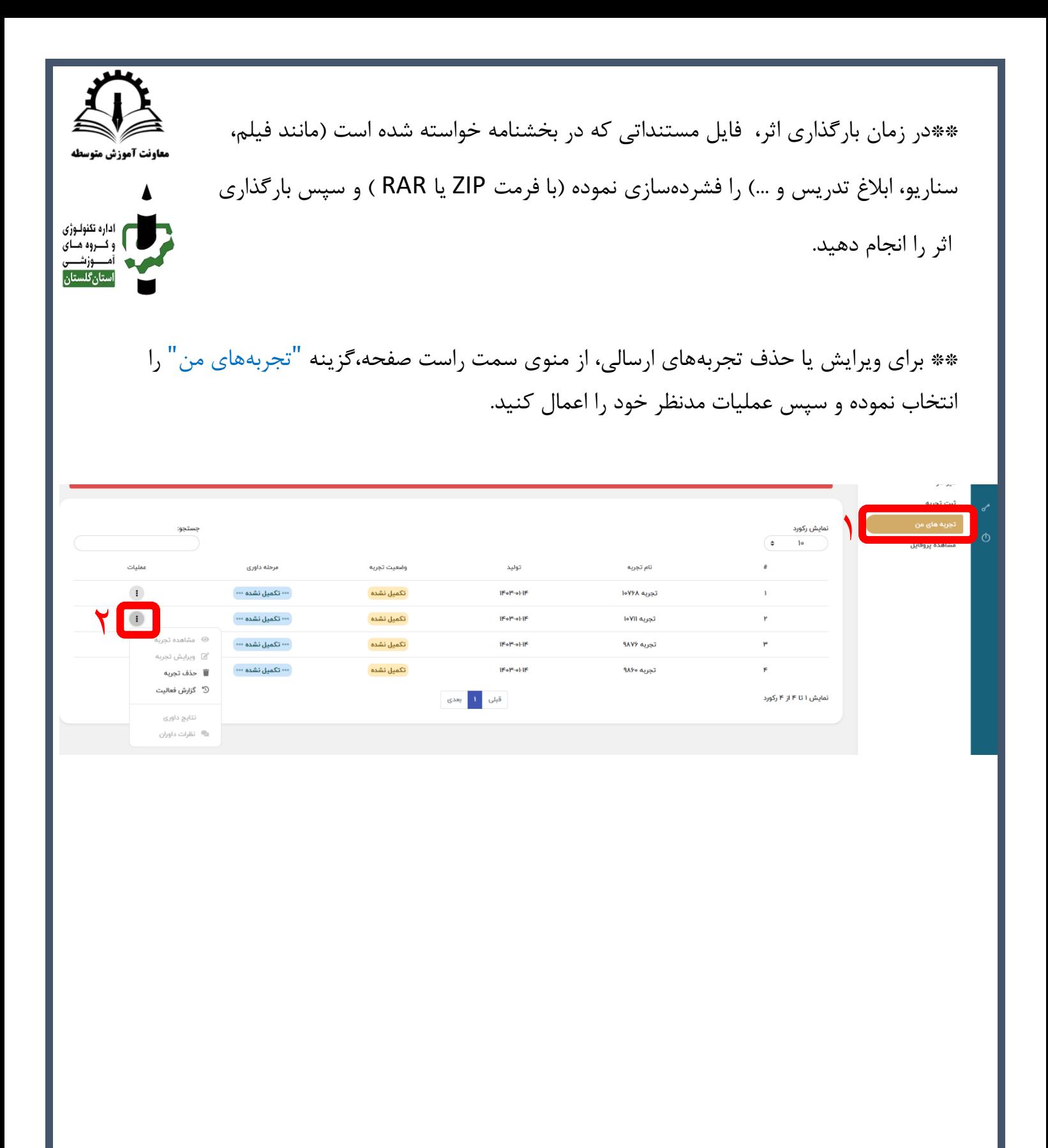

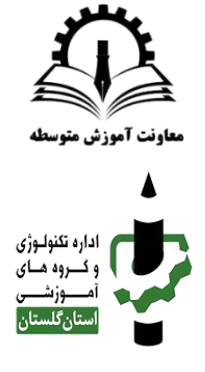

## نحوه ورود به تارنما

-1برای ورود به تارنما بر روی گزینه "ورود/ عضویت" کلیک نمایید.

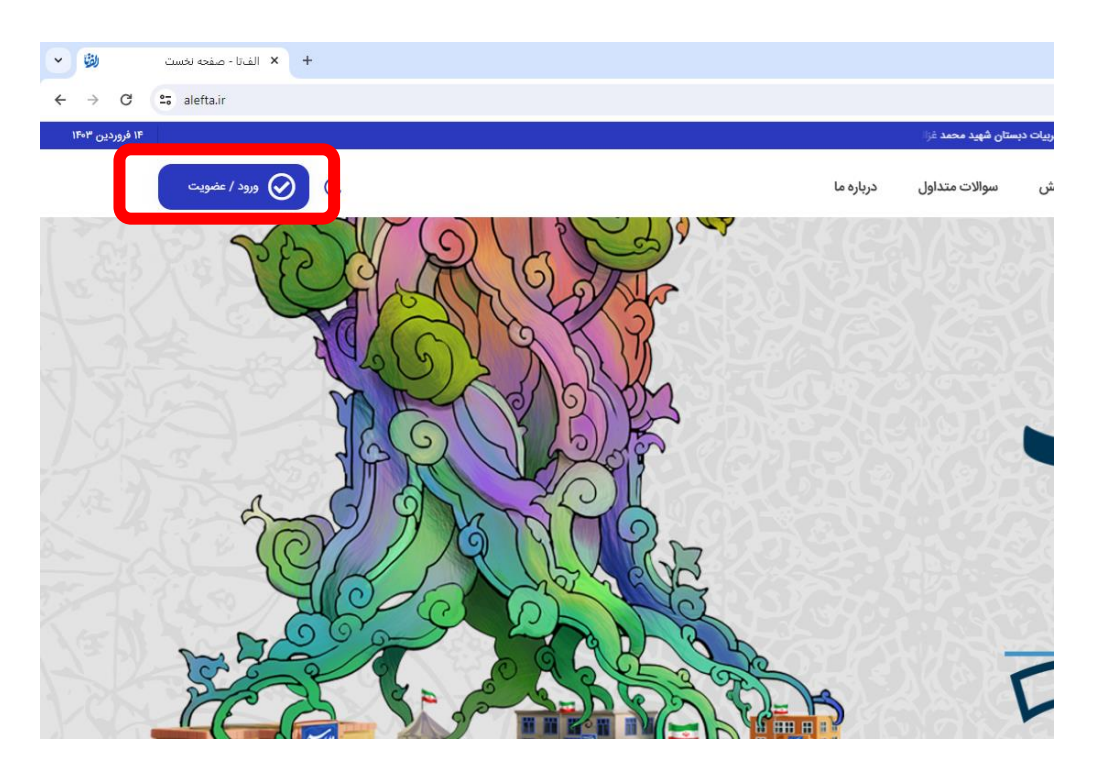

-2 شماره تلفن همراه خود را وارد نموده و گزینه "ارسال کد ورود" را انتخاب کنید.

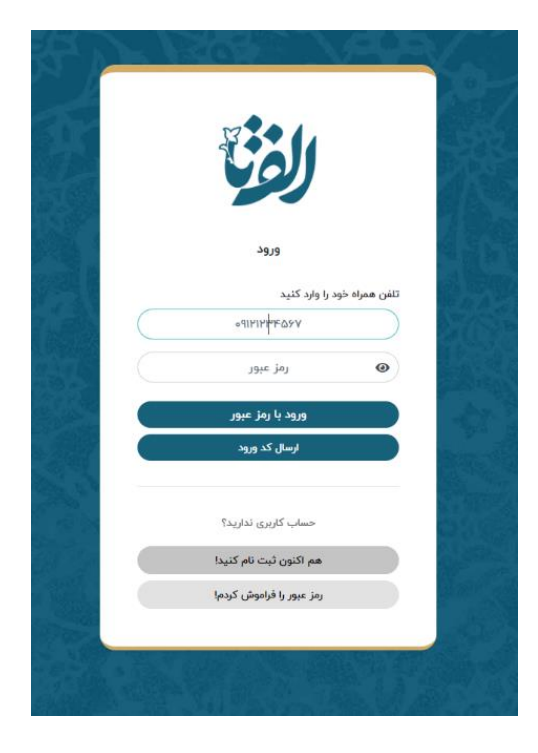

-3 کد ارسالی به شماره تلفن همراه خود را در فیلد مربوطه وارد نموده و گزینه "تأیید کد" را انتخاب کنید.

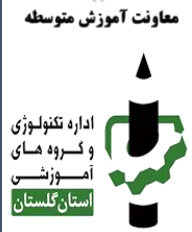

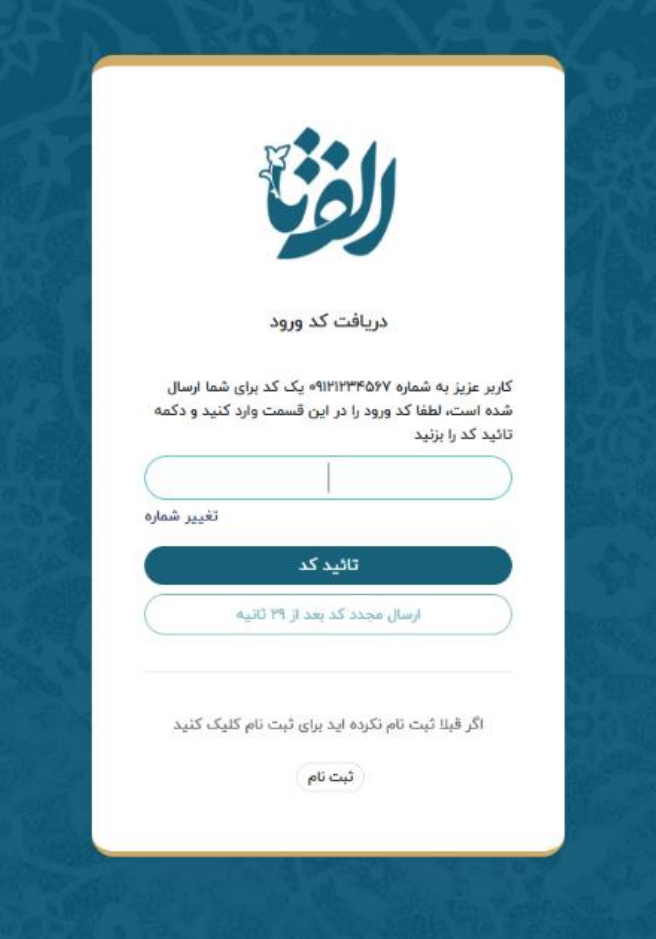